# **OpenCDISC Validator Installation and Tuning**

How to start using and get the most out of OpenCDISC

Sergiy Sirichenko June 9, 2014

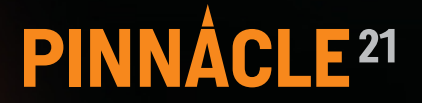

 $P<sup>21</sup>$ 

### **Topics**

- $\rightarrow$  Installation
- > Set-up CT and MedDRA
- > Performance tuning
- › Resources
- › Demo

 $P<sub>21</sub>$ 

#### **Installation**

- › Download page
	- › opencdisc.org/download
- $\rightarrow$  Two basic options
	- › Regular
	- › USB
- > "Download, un-zip and run"
- > Ensure that it's "read and write" folder
- $\rightarrow$  GUI, CLI
- > Windows, Mac

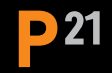

#### **Check Java version**

- › check-java.bat
- > v1.5 requires JRE 1.6
- $\rightarrow$  install java if needed
- › check JAVA\_HOME Windows system variable
- › ask your IT team for help if needed
- $\rightarrow$  use USB version as an alternative

## **CDISC Control Terminology**

- › Pre-packaged with 5 most recent versions
	- > SDTM, SDTM-QS
	- › SEND
	- › ADaM
- > Adding new or old versions
	- **>** create a folder with version date
	- $\rightarrow$  download .txt files from http:// evs.nci.nih.gov/ftp1/CDISC/
	- remove version date from file names

## **MedDRA** configuration

- > MedDRA license requires to use company files
- > Create folder with MedDRA version names

…\opencdisc-validator\config\data\MedDRA\16.1 

- › Copy MedDRA "ASCII" files
	- › hglt.asc › pt.asc
	- › hlt.asc › soc.asc
	- › llt.asc

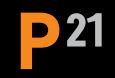

# **Validation parameter for MedDRA** version

- › No MedDRA files – no MedDRA validation
- › MedDRA version is set based on define.xml
- $\rightarrow$  If define.xml is missing, there is an option in GUI or CLI

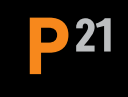

## **Performance tuning**

- > Default settings on resource usage
	- > 1 GB memory
	- > 1 processor core

#### D 21

#### **Memory**

- $\rightarrow$  Operational memory is major potential bottle-neck for validation
- $\rightarrow$  Recommendation is to use  $\sim$  3/4 of physical memory. E.g., 4GB -> 3GB
- › client.bat
- > START /B javaw -XX:+HeapDumpOnOutOfMemoryError -Xms256m -Xmx1024m -jar lib/validator-gui-1.1.jar
- > START /B javaw -XX:+HeapDumpOnOutOfMemoryError -Xms256m -Xmx3072m -jar lib/validator-gui-1.1.jar

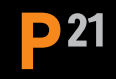

## **Parallel processing**

- > Most current computers have multicore processors
- > Set parameters for parallel processing
- > .../lib/properties/settings.properties
- $\rightarrow$  Engine. Thread Count = 1
- $\rightarrow$  Engine. Thread Count = 4

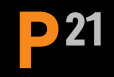

#### **Resources**

- > opencdisc.org/documentation
- › opencdisc.org/download

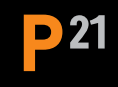

#### **Demo**